## **ИНСТРУКЦИЯ**

## для аккредитуемого лица по прохождению первого этапа процедуры первичной аккредитации или первичной специализированной аккредитации специалистов - тестирования

1. Введите логин и пароль, выданный членом АПК, и нажмите кнопку «Вход»:

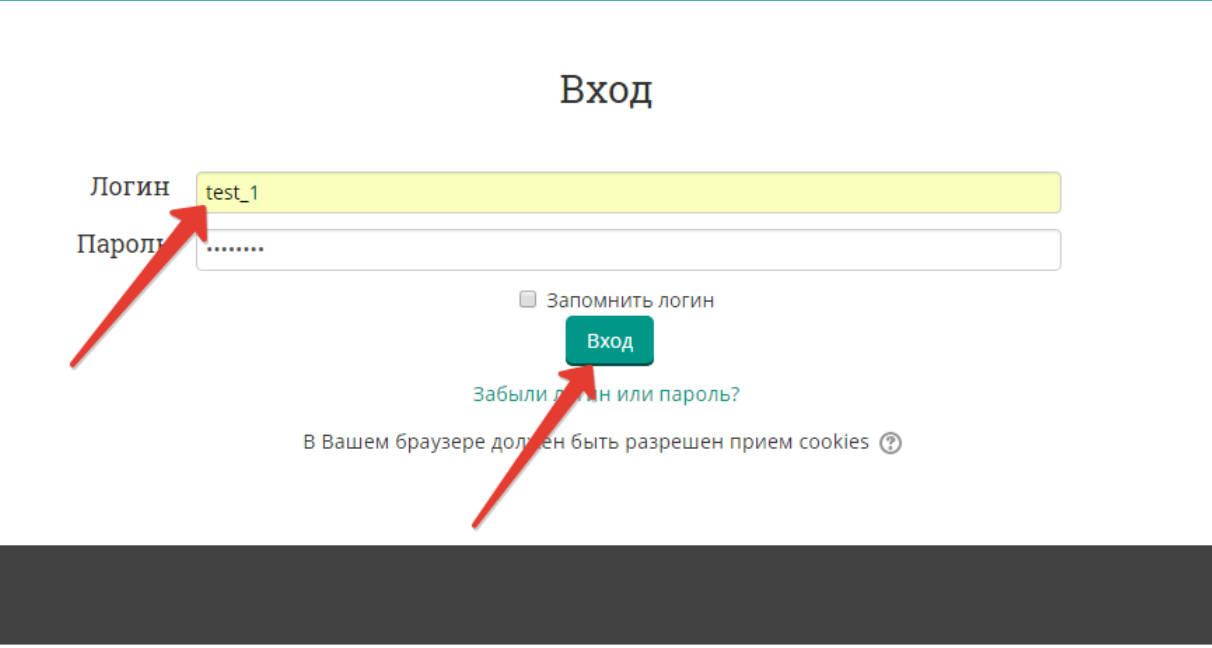

2. Выберите доступный для прохождения курс «Тестирование - 1 этап»

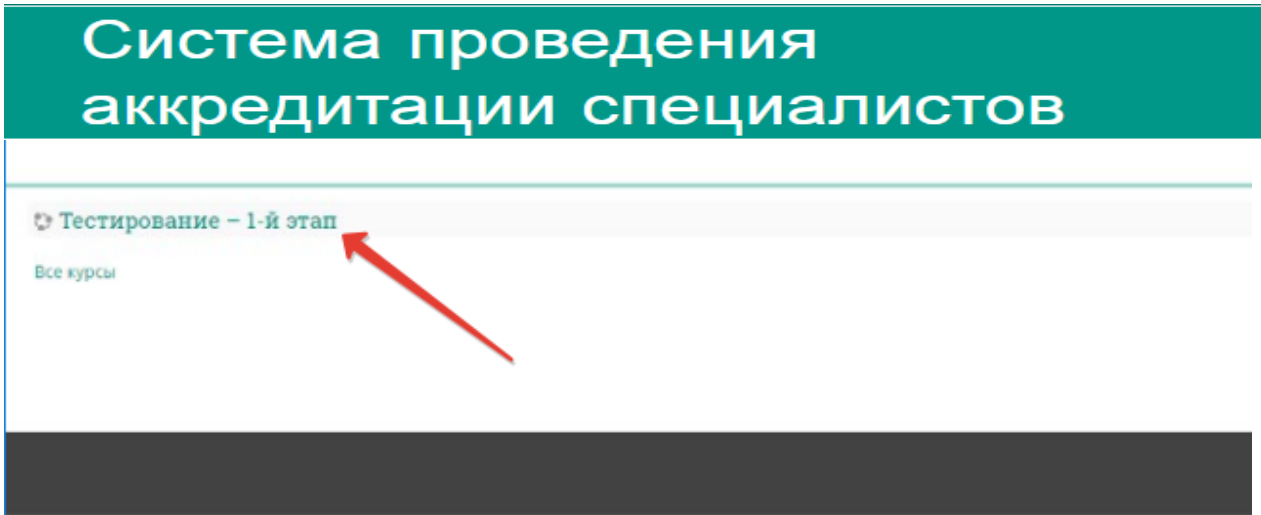

3. Нажмите на раздел «Тестирование»:

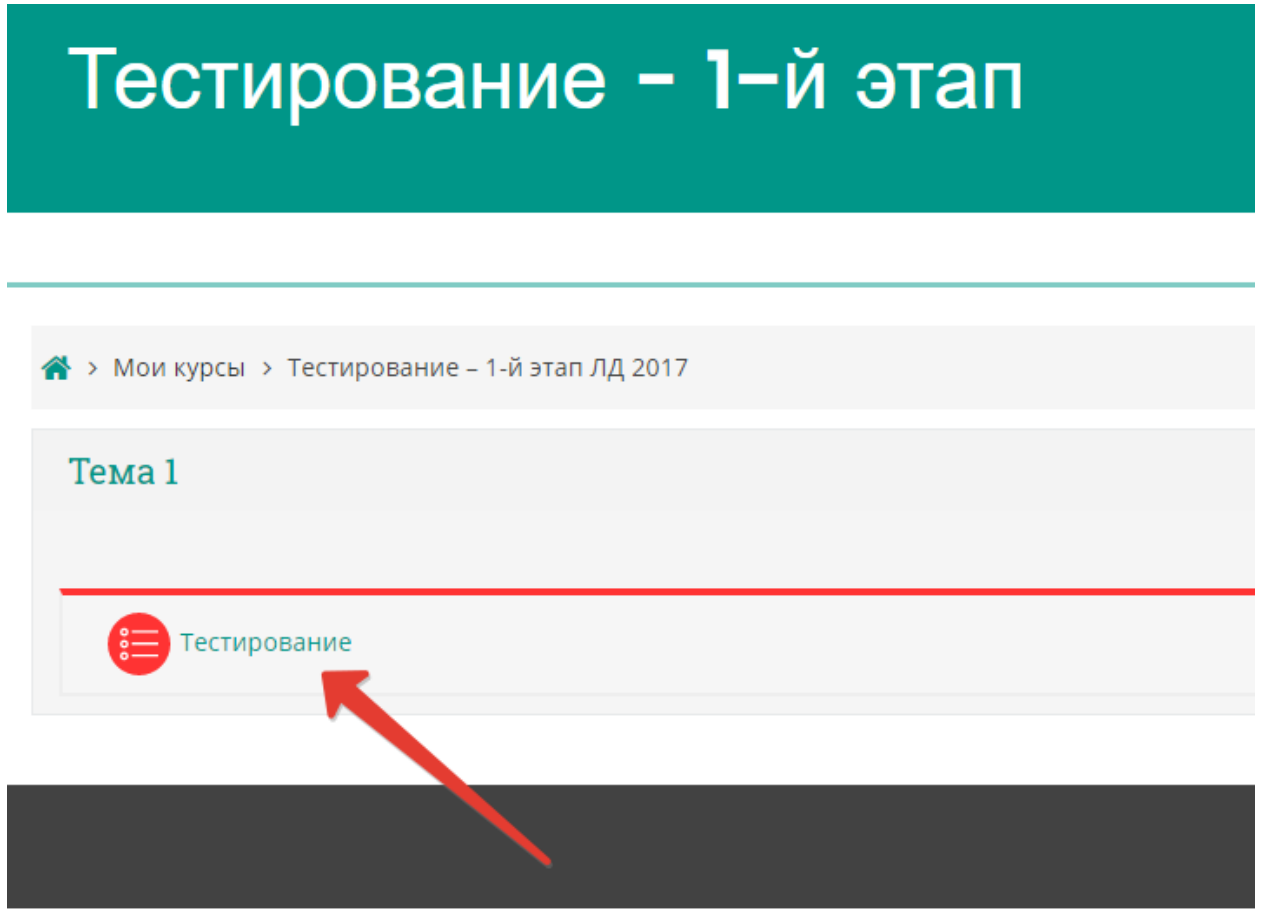

4. Приступите к тестированию, нажав кнопку «Начать тестирование»:

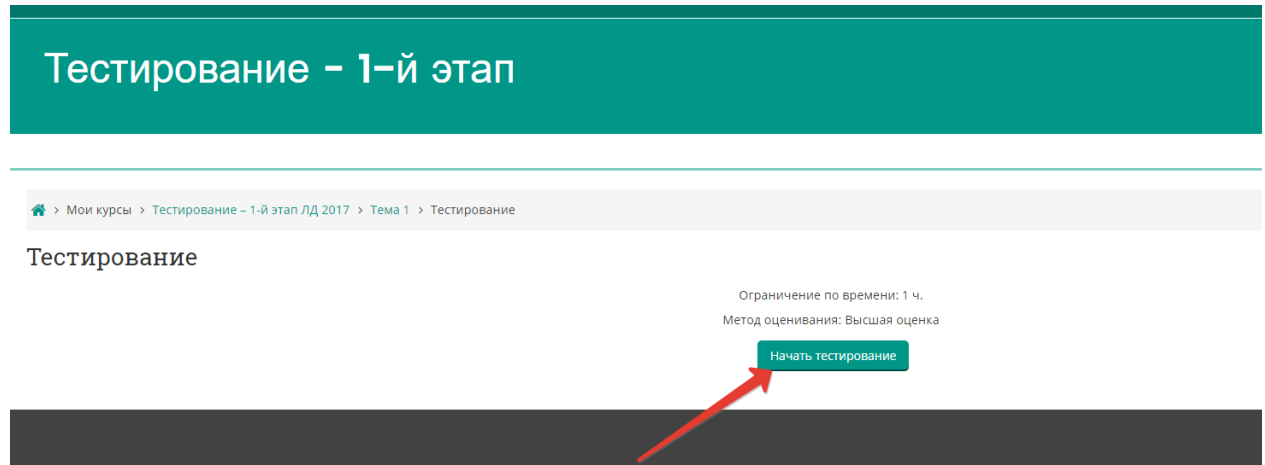

5. Ознакомьтесь с информацией и нажмите кнопку «**Начать попытку**»:

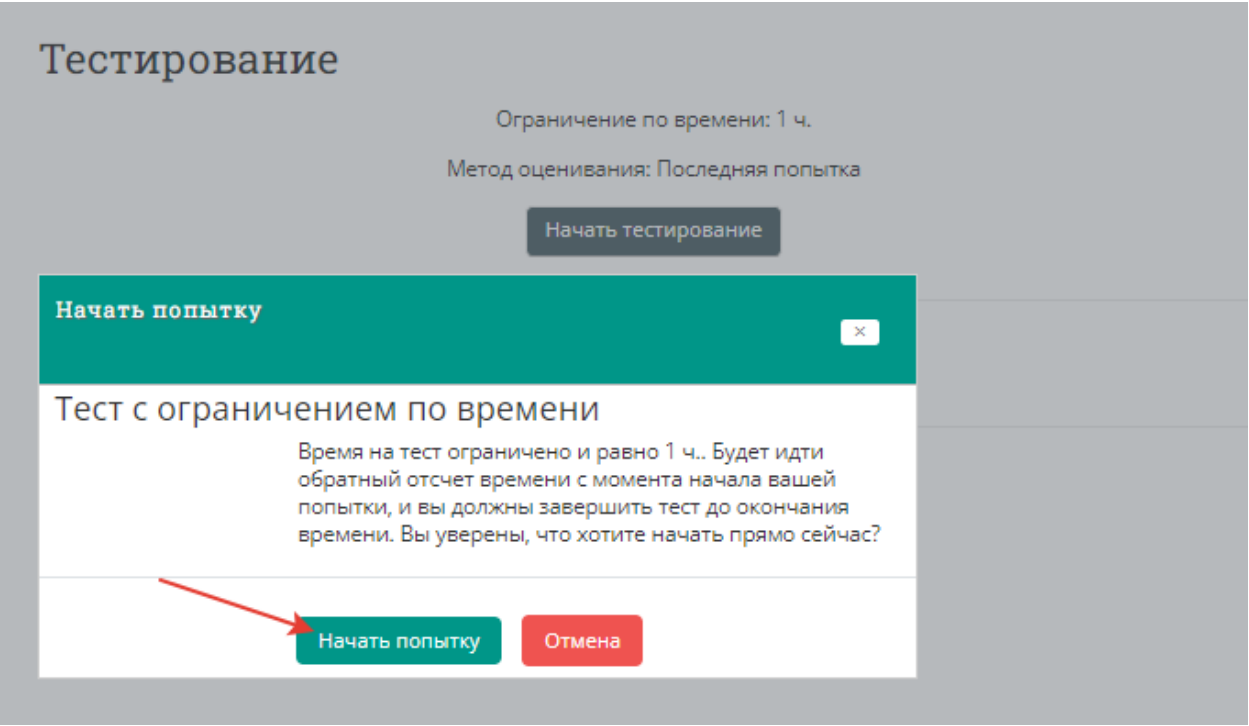

6. Пройдите тест. Тест состоит из 80 тестовых заданий. Отвечать на вопросы можно в любом порядке, выбирая **только один вариант** из предложенных четырех ответов. Пока не завершен тест и не истекло время тестирования, можно менять, исправлять вариант ответа.

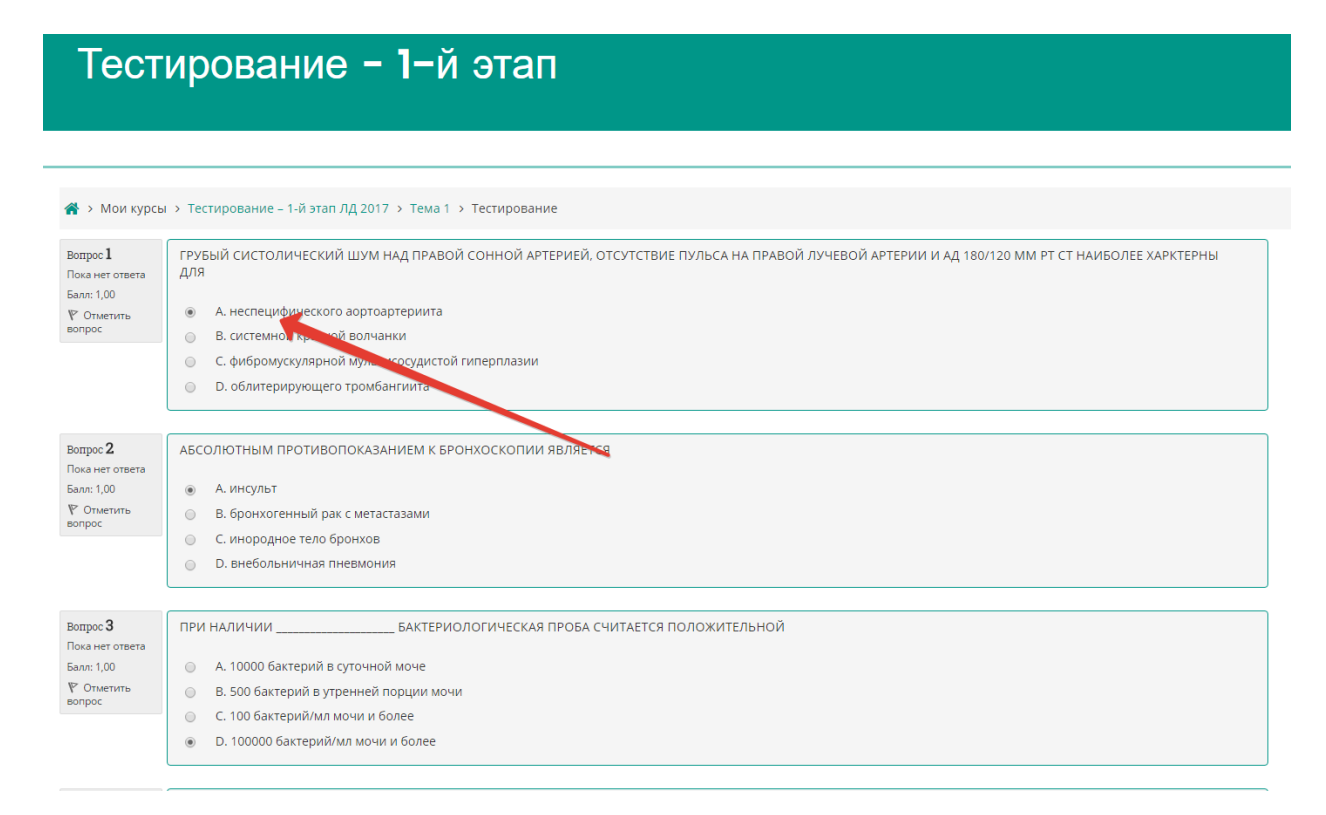

7. После того, как все ответы даны, необходимо завершить попытку, нажав кнопку «Закончить попытку»:

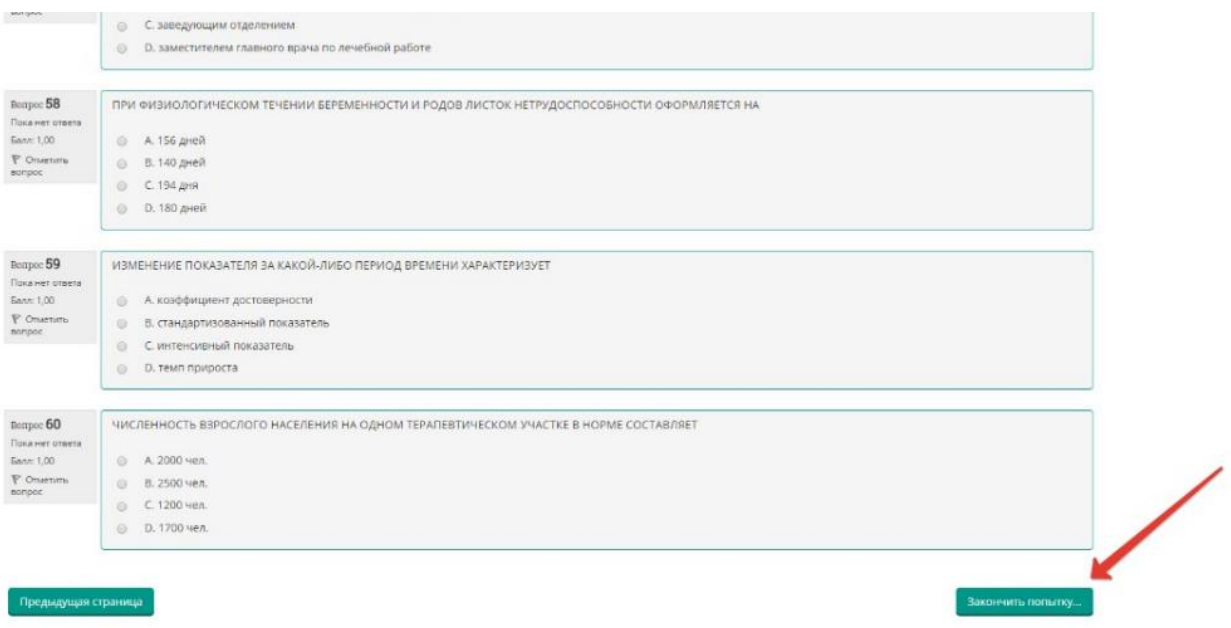

8. Отправьте результаты тестирования, нажав кнопку «Отправить всё и завершить тест»:

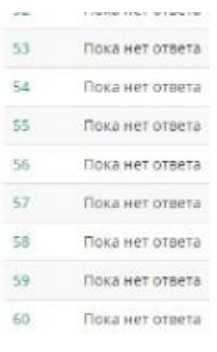

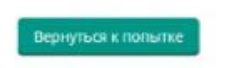

Оставшееся время 0:57:19

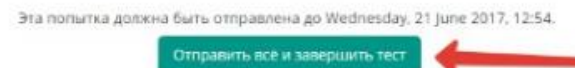

9. Подтвердите отправку в окне «Подтверждение», нажав на кнопку «**Отправить всё** и завершить тест»:

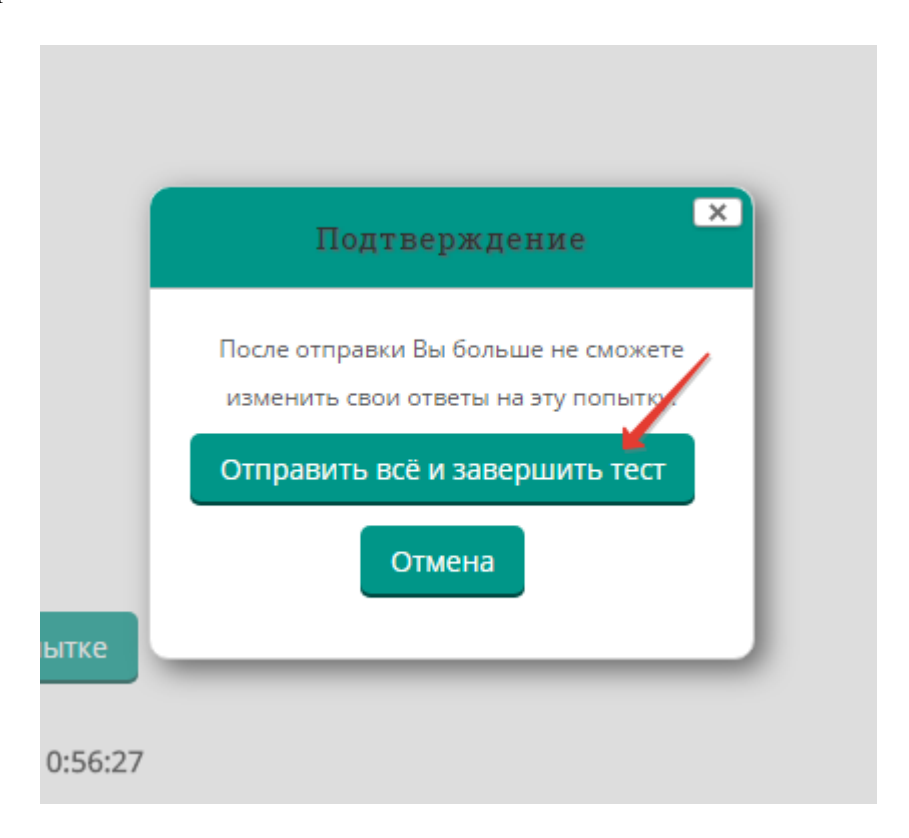

10. Распечатайте протокол тестирования, нажав кнопку «Напечатать»:

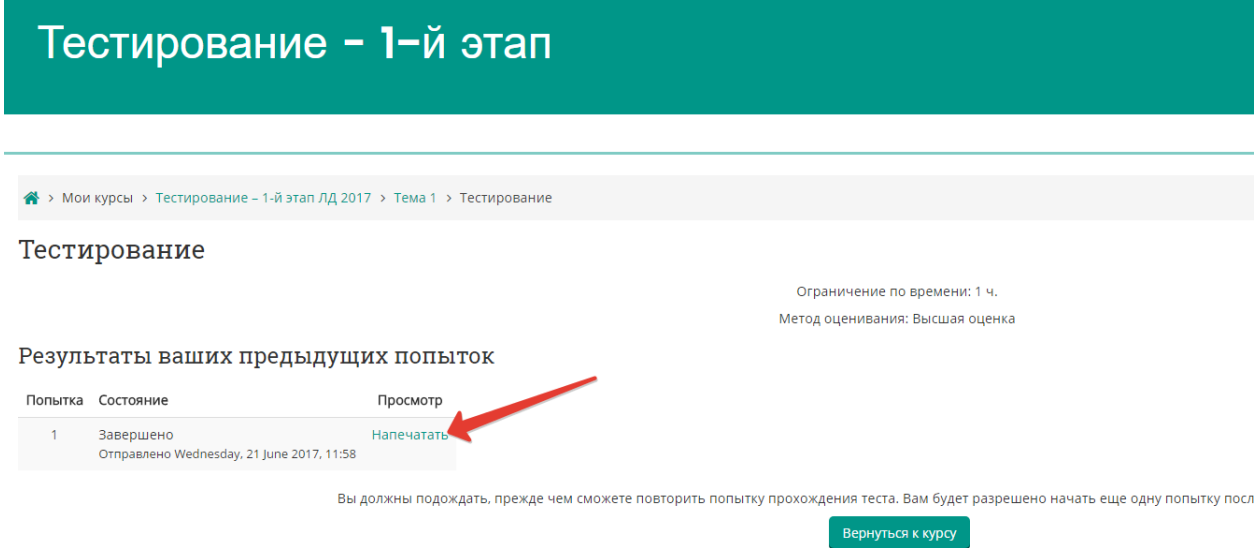

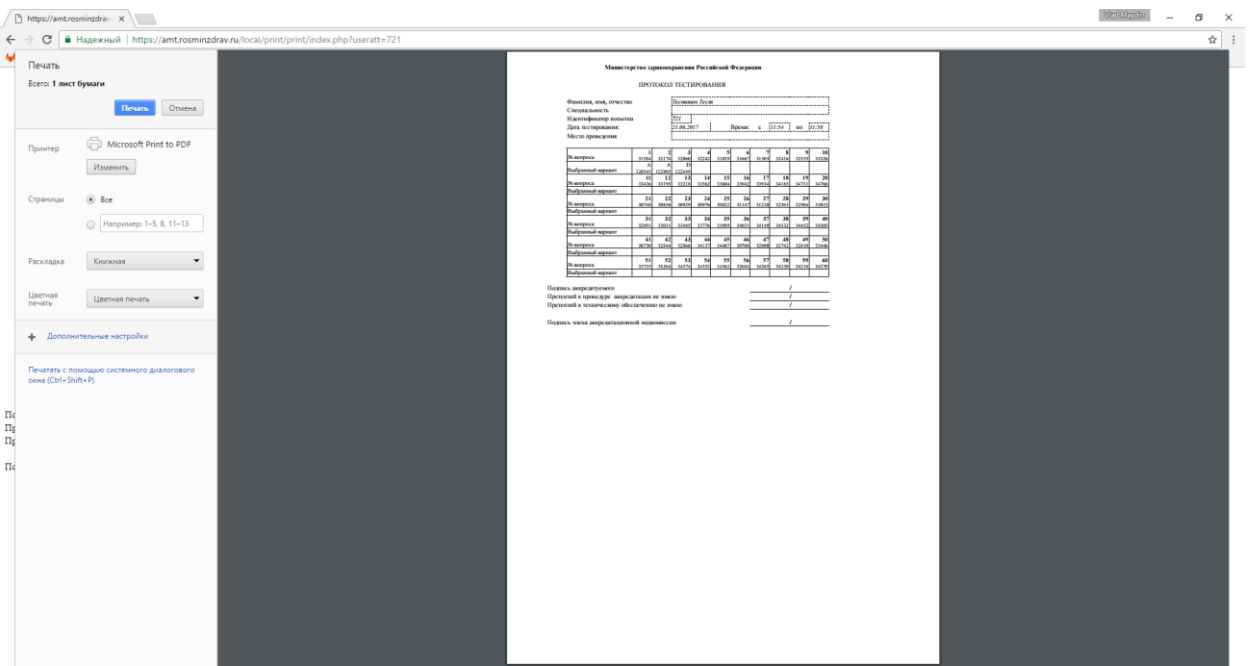

- 11. Поставьте подписи с расшифровкой в соответствующих строках:
	- Подпись аккредитуемого  $\mathcal{I}.$
	- $2.$ Претензий к процедуре аккредитации не имею
	- $3.$ Претензий к техническому обеспечению не имею